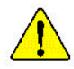

- The author assumes no responsibility for any errors or omissions that may appear in this document nor does the author make a commitment to up date the information contained herein.
- Third-party brands and names are the property of their respective owners.
- Please do not remove any labels on motherboard, this may void the warranty of this motherboard.
- Due to rapid change in technology, some of the specifications might be out of date before publication of this booklet.
- Before you install PCI cards, please remove the Dual BIOS label from PCI slots if there is one.

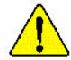

- WARNING: Never run the processor without the neatsink properly and firmly attached. PERMANENT DAMAGE WILL RESULT!
- Mise en garde : Ne faites jamais tourner le processeur sans que le dissipareur de chaleur soit fix correctement et fermement. UN DOMMAGE PERMANENT EN RÉSULTERA !
- Achtung: Der Prozessor darf nur in Betrieb zenommen werden, wenn der W rmeableiter oranungsgem p und fest angebracht ist DIES HAT EINEN PERMANENTEN SCHADEN ZUR FOLGE!
- Advertencia: Nunca haga funcionar el procesador sin el disipador de calor instalado correcta y firmemente, ;SE PRODUCIRÁ UN DAÑO PERMANENTE!
- Aviso: Nunca execute o processador sem o dissipador de calor estar adequado e firmemente conectado. O RESULTADO SERÁ UM DANO PERMANENTE:
- **曾书。 将数曲板字面地安装到处理器上之前,不要运行处理器。过热将未以现坏处理器**[
- 著合: 將款款每半面地交流到處理設上之前,不要運行處理區。過將將水道與褒處理區!
- 경고: 최도한고부 성격로 두 다다리 부장기관가 않은 것 프로영영부 가운지관가 나십시오. 영국적 가장이 발생합니다!
- 響告: 未久的な損傷を防ぐため、ヒートシンクを正しくしっかりと取り付けるまでは、プロセー ッサを動作させないようにしてください。

#### Declaration of Conformity We, Manufacturer/Importer (full address) G.B.T. Technology Träding GMbH Ausschlager Weg 41, 1F, 20537 Hamburg, Germany

declare that the product (description of the apparatus, system, installation to which it refers)

#### Mother Board

#### GA-7DPXDW is in conformity with (reference to the specification under which conformity is declared) in accordance with 89/336 EEC-EMC Directive

□ EN 55011 Limits and methods of measurement □ EN 61000-3-2\* Disturbances in supply systems cause of radio disturbance characteristics of by household appliances and similar 区 EN 60555-2 industrial, scientific and medical (ISM electrical equipment "Harmonics" high frequency equipment Limits and methods of measurement □ EN 61000-3-3\* Disturbances in supply systems cause □ EN 55013 of radio disturbance characteristics of by household appliances and similar 区 EN 60555-3 electrical equipment "Voltage fluctuations" broadcast receivers and associated equipment □ EN 55014 Limits and methods of measurement Generic emission standard Part 1: ⊠ EN 50081-1 of radio disturbance characteristics of household electrical appliances, Residual commercial and light industry portable tools and similar electrical 区 EN 50082-1 Generic immunity standard Part 1: apparatus Residual commercial and light industry □ EN 55015 Limits and methods of measurement □ EN 55081-2 Generic emission standard Part 2: of radio disturbance characteristics of Industrial environment fluorescent lamps and luminaries Immunity from radio interference of □ EN 55020 □ EN 55082-2 Generic emission standard Part 2: broadcast receivers and associated Industrial environment equipment Limits and methods of measurement ENV 55104 IZ EN 55022 Immunity requirements for household of radio disturbance characteristics of appliances tools and similar apparatus information technology equipment DIN VDE 0855 Cabled distribution systems; Equipment EN50091-2 EMC requirements for uninterruptible 🗆 part 10 for receiving and/or distribution from power systems (UPS) 🗆 part 12 sound and television signals (EC conformity marking) ⊠ CE marking The manufacturer also declares the conformity of above mentioned product with the actual required safety standards in accordance with LVD 73/23 EEC □ EN 60065 Safety requirements for mains operated □ EN 60950 electronic and related apparatus for household and similar general use

□ EN 50091-1

#### Manufacturer/Importer

Date : Mar. 8, 2002

Signature: Timmy Huang Name: Timmy Huang

(Stamp)

Safety of household and similar

electrical appliances

□ EN 60335

| DECLARATION OF CONFORMITY                                                                                                    |  |  |  |
|----------------------------------------------------------------------------------------------------|--|--|--|
| Per FCC Part 2 Section 2.1077(a)                                                                                                    |  |  |  |
| FC                                                                                                    |  |  |  |
| Responsible Party Name: G.B.T. INC. (U.S.A.)                                                                                                    |  |  |  |
| Address: 17358 Railroad Street<br>City of Industry, CA 91748                                                                                                    |  |  |  |
| Phone/Fax No: (818) 854-9338/ (818) 854-9339                                                                                                    |  |  |  |
| hereby declares that the product                                                                                                    |  |  |  |
| Product Name: Motherboard                                                                                                    |  |  |  |
| Model Number: GA-7DPXDW                                                                                                    |  |  |  |
| Conforms to the following specifications:                                                                                                    |  |  |  |
| FCC Part 15, Subpart B, Section 15.107(a) and Section 15.109(a),<br>Class B Digital Device                                                                                                    |  |  |  |
| Supplementary Information:                                                                                                    |  |  |  |
| This device complies with part 15 of the FCC Rules. Operation is<br>subject to the following two conditions: (1) This device may not<br>cause harmful and (2) this device must accept any inference received,<br>including that may cause undesired operation. |  |  |  |
| Representative Person's Name: <u>ERIC LU</u>                                                                                                    |  |  |  |
| Signature: <u>Eric Lu</u>                                                                                                    |  |  |  |
| Date: Mar. 8, 2002                                                                                                    |  |  |  |

# GA-7DPXDW AMD Socket A Dual Processor Motherboard

# **USER'S MANUAL**

AMD Athlon<sup>®</sup> / Athlon<sup>®</sup> XP / Duron<sup>®</sup> Socket A Dual Processor Motherboard Rev. 1002 12ME-7DPXDW-1002

## Table of Content

| Item Checklist                                                 |
|----------------------------------------------------------------|
| WARNING!                                                       |
| Chapter 1 Introduction9                                        |
| Summary of Features9                                           |
| GA-7DPXDW Motherboard Layout 11                                |
| Chapter 2 Hardware Installation Process                        |
| Step 1: Install the Central Processing Unit (CPU)13            |
| Step1-1: CPU Speed Setup 13                                    |
| Step1-2: CPU Installation                                      |
| Step1-3:CPU Heat Sink Installation                             |
| Step 2: Install memory modules16                               |
| Step 3: Install expansion cards18                              |
| Step 4: Connect ribbon cables, cabinet wires, and power supply |
| Step4-1:I/O Back Panel Introduction                            |
| Step 4-2: Connectors Introduction                              |
| Step4-3: Jumper Setting Introduction 25                        |
| Chapter 3 BIOS Setup                                           |
| The Main Menu (For example: BIOS Ver. :F2)                     |
| Standard CMOS Features                                         |
| Advanced BIOS Features                                         |
| Advanced Chipset Features                                      |
| Integrated Peripherals                                         |
|                                                                |

#### Table of Content

| Power Management S       | Setup   |    |
|--------------------------|---------|----|
| PnP/PCI Configuration    | IS      |    |
| PC Health Status         |         |    |
| Frequency/Voltage Cor    | ntrol   |    |
| Load Fail-Safe Default   | ts      |    |
| Load Optimized Defau     | Ilts    | 51 |
| Set Supervisor/User Pa   | assword |    |
| Save & Exit Setup        |         | 53 |
| Exit Without Saving      |         | 54 |
| Chapter 4 Technical Refe | erence  | 55 |
| Block Diagram            |         | 55 |
| Chapter 5 Appendix       |         |    |

## Item Checklist

- ☑ The GA-7DPXDW motherboard
- ☑ IDE cable x 1/ Floppy cable x 1
- ☑ CD for motherboard driver & utility
- GA-7DPXDW user's manual

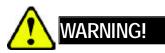

Computer motherboards and expansion cards contain very delicate Integrated Circuit (IC) chips. To protect them against damage from static electricity, you should follow some precautions whenever you work on your computer.

- 1. Unplug your computer when working on the inside.
- Use a grounded wrist strap before handling computer components. If you do not have one, touch both of your hands to a safely grounded object or to a metal object, such as the power supply case.
- Hold components by the edges and try not touch the IC chips, leads or connectors, or other components.
- 4. Place components on a grounded antistatic pad or on the bag that came with the components whenever the components are separated from the system.
- 5. Ensure that the ATX power supply is switched off before you plug in or remove the ATX power connector on the motherboard.

#### Installing the motherboard to the chassis...

If themotherboard has mounting holes, but they don't line up with the hdes on the base and there are no slots to attach the spacers, do not become alarmed you can still attach the spacers to the mounting holes. Just cut the bottom portion of the spacers (the spacer may be a little hard to cut off, so be careful of your hands). In this way you can still attach the motherboard to the base without worrying about short circuits. Sometimes you may need to use the plastic springs to isolate the screw from the motherboard PCB surface, because the circuit wire may be near by the hole. Be careful, don't let the screw contact any printed circuit write or parts on the PCB that are near the fixing hole, otherwise it may damage the board or cause board malfunctioning.

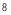

Introduction

# Chapter 1 Introduction Summary of Features

| Form Factor          | • 30.4cm x 26.9cm ATX size form factor, 6 layers PCB.                         |
|----------------------|-------------------------------------------------------------------------------|
| Motherboard          | GA-7DPXDW Motherboard                                                         |
| CPU                  | Socket A Dual high performance Athlon MP System Processor                     |
|                      | AMD AthlonTM MP/AthlonTM XP/ DuronTM (K7)                                     |
|                      | 128K L1 & 256K/64K L2 cache on die                                            |
|                      | 200/266MHz FSB and DDR bus speeds                                             |
|                      | Supports 1.4GHz and faster                                                    |
| Chipset              | ● AMD-760MPX <sup>TM</sup> Chipsets is a highly intergrated system logic      |
|                      | solution that delivers enhanced performance for the AMD Athlon™               |
|                      | processor and other AMD Athlon processor system bus compatible                |
|                      | processors.                                                                   |
|                      | AMD-762 Memory/AGP/PCI System Controller                                      |
|                      | AMD-768 Integrated Peripheral Controller                                      |
| Memory               | • 4 184-pin DDR sockets                                                       |
|                      | <ul> <li>Supports Registered DDR DRAM PC1600/PC2100</li> </ul>                |
|                      | <ul> <li>Supports up to 4.0GB DDR (Max)</li> </ul>                            |
|                      | <ul> <li>Supports only 2.5V DDR DIMM</li> </ul>                               |
|                      | Registered DDR only                                                           |
| I/O Control          | • W83627HF                                                                    |
| Slots                | 1 AGP Pro slot supports 1X/2X/4X mode & AGP 2.0 Compliant                     |
|                      | Primary PCI 2.2 Compliant 66MHz / 64 bit PCI Bus                              |
|                      | <ul> <li>Secondary PCI 2.2 Compliant 33MHz / 32 bit PCI Bus</li> </ul>        |
|                      | • 2 x 64 bit / 66 MHz PCI slot + 3 x 32 bit / 33MHz PCI slot                  |
| On-Board IDE         | <ul> <li>2 IDE bus master (ATA66/100) IDE ports for up to 4</li> </ul>        |
| (IDE3 & IDE4)        | ATAPI devices                                                                 |
|                      | <ul> <li>Supports PIO mode3,4 (ATA66/100) IDE &amp; ATAPI</li> </ul>          |
|                      | CD-ROM                                                                        |
| On-Board Peripherals | <ul> <li>1 Floppy port supports 2 FDD with 360K, 720K, 1.2M, 1.44M</li> </ul> |
|                      | and 2.88M bytes.                                                              |
|                      | 1 Parallel port supports Normal/EPP/ECP mode                                  |
|                      | to be continued                                                               |

|                       | <ul> <li>2 Serial port (COM1 &amp; COM2)</li> </ul>                       |
|-----------------------|---------------------------------------------------------------------------|
|                       | <ul> <li>4 USB ports (Rear USB x 2, Front USB x 2)</li> </ul>             |
|                       | <ul> <li>1 IrDA connector for IR/CIR</li> </ul>                           |
| Hardware Monitor      | <ul> <li>CPU/System Fan Revolution detect</li> </ul>                      |
|                       | <ul> <li>CPU/System temperature detect</li> </ul>                         |
|                       | <ul> <li>System Voltage Detect</li> </ul>                                 |
|                       | <ul> <li>Power Management Support</li> </ul>                              |
| On-Board Sound        | AC97 CODEC                                                                |
|                       | <ul> <li>Line In/Line Out/Mic In/CD In/Game Port</li> </ul>               |
| On-Board Promise RAID | <ul> <li>Promise IDE RAID support RAID 0, RAID 1, and RAID 0+1</li> </ul> |
| (IDE1 & IDE2)         |                                                                           |
| On-Board LAN          | Intel 82550 Chipset                                                       |
|                       | Onboard LAN 10/100 Mbps support                                           |
| PS/2 Connector        | <ul> <li>PS/2 Keyboard interface and PS/2 Mouse interace</li> </ul>       |
| BIOS                  | <ul> <li>Licensed AWARD BIOS, 2M bit Flash ROM</li> </ul>                 |
| Additional Features   | Wake on LAN                                                               |
|                       | Wake on RING                                                              |
|                       | SMBus Support                                                             |
|                       | IOAPIC Support                                                            |
|                       | Serial IRQ Support                                                        |
|                       | • AC Recovery                                                             |

Please set the CPU host frequency in accordance with your processor's specifications. We don't recommend you to set the system bus frequency over the CPU's specification because these specific bus frequencies are not the standard specifications for CPU, chipset and most of the peripherals. Whether your system can run under these specific bus frequencies properly will depend on your hardware configurations, including CPU, Chipsets, SDRAM, Cards... .etc.

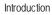

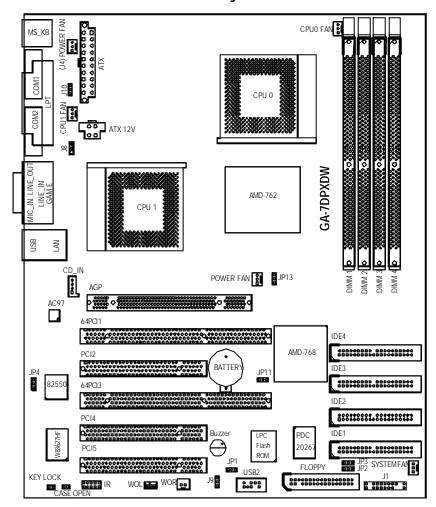

## GA-7DPXDW Motherboard Layout

## Chapter 2 Hardware Installation Process

To set up your computer, you must complete the following setps:

- Step 1- Set system jumper (JP13)
- Step 2- Install the Central Processing Unit (CPU)
- Step 3- Install memory modules
- Step 4- Install expansion cards
- Step 5- Connect ribbon cables, cabinet wires, and power supply
- Step 6- Setup BIOS software
- Step 7- Install supporting software tools

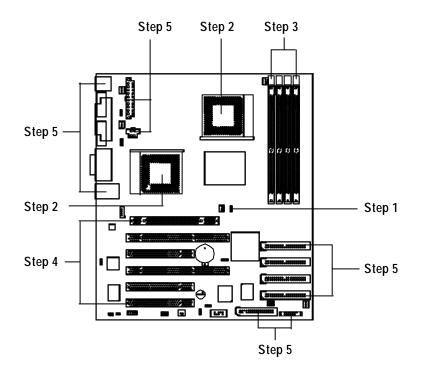

Hardware Installation Process

## Step 1: Install the Central Processing Unit (CPU)

## Step1-1: CPU Speed Setup

The system bus frequency can be switched at 100/133MHz by adjusting system jumper (JP13). (The internal frequency depend on CPU.)

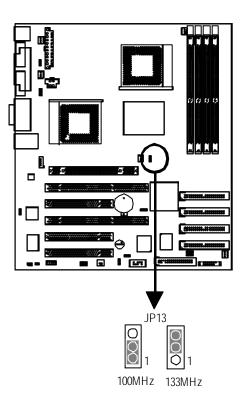

#### Step1-2: CPU Installation

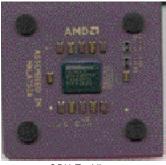

CPU Top View

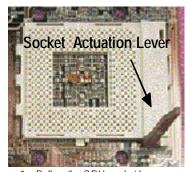

1. Pull up the CPU socket lever and up to 90-degree angle.

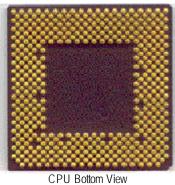

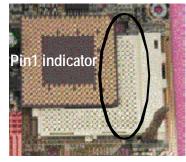

2. Locate Pin 1 in the socket and look for a (golden) cut edge on the CPU upper corner. Then insert the CPU into the socket.

- Please make sure the CPU type is supported by the motherboard.
- Figure 1 of the the CPU socket Pin 1 and CPU cut edge well, it will cause improper installation. Please change the insert orientation.

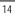

#### Hardware Installation Process

### Step1-3:CPU Heat Sink Installation

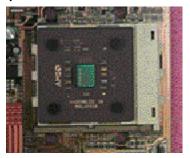

1. Press down the CPU socket lever and finish CPU installation.

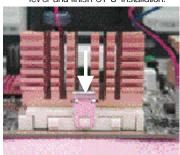

 Fasten the heatsink supporting-base onto the CPU socket on the mainboard.

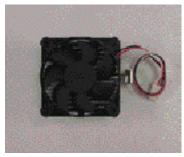

2. Use qualified fan approved by AMD.

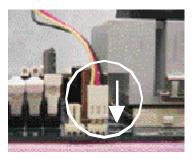

- Make sure the CPU fan is plugged to the CPU fan connector, than install complete.
- Please use AMD approved cooling fan.
- ●<sup>™</sup> We recommend you to apply the thermal paste to provide better heat conduction between your CPU and heatsink.
- ●<sup>™</sup> Make sure the CPU fan power cable is plugged in to the CPU fan connector, this completes the installation.
- Please refer to CPU heat sink user's manual for more detail installation procedure.

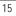

## Step 2: Install memory modules

The motherboard has 4 dual inline memory module (DIMM) sockets. TheBIOS will automatically detects memory type and size. To install the memory module, just push it vertically into the DIMM Slot.

The DIMM module can only fit in one direction due to the notch. Memory size can vary between sockets.

| Total Memory | Sizes | With | Registered | DDR DIMM |
|--------------|-------|------|------------|----------|
|              |       |      |            |          |

| ,                       | 0             |                |                |                |
|-------------------------|---------------|----------------|----------------|----------------|
| Devices used on DIMM    | 1 DIMMx64/x72 | 2 DIMMsx64/x72 | 3 DIMMsx64/x72 | 4 DIMMsx64/x72 |
| 64 Mbit (4Mx4x4 banks)  | 256 MBytes    | 512 MBytes     | 768 MBytes     | 1 GBytes       |
| 64 Mbit (2Mx8x4 banks)  | 128 MBytes    | 256 MBytes     | 384 MBytes     | 512 MBytes     |
| 64 Mbit (1Mx16x4 banks) | 64 MBytes     | 128 MBytes     | 192 MBytes     | 256 MBytes     |
| 128 Mbit(8Mx4x4 banks)  | 512 MBytes    | 1 GBytes       | 1.5 GBytes     | 2 GBytes       |
| 128 Mbit(4Mx8x4 banks)  | 256 MBytes    | 512 MBytes     | 768 MBytes     | 1 GBytes       |
| 128 Mbit(2Mx16x4 banks) | 128 MBytes    | 256 MBytes     | 384 MBytes     | 512 MBytes     |
| 256 Mbit(16Mx4x4 banks) | 1 GBytes      | 2 GBytes       | 3 GBytes       | 4 GBytes       |
| 256 Mbit(8Mx8x4 banks)  | 512 MBytes    | 1 GBytes       | 1.5 GBytes     | 2 GBytes       |
| 256 Mbit(4Mx16x4 banks) | 256 MBytes    | 512 MBytes     | 768 MBytes     | 1 GBytes       |
| 512 Mbit(32Mx4x4 banks) | 2 GBytes      | 4 GBytes       | 4 GBytes       | 4 GBytes       |
| 512 Mbit(16Mx8x4 banks) | 1 GBytes      | 2 GBytes       | 3 GBytes       | 4 GBytes       |
| 512 Mbit(8Mx16x4 banks) | 512 MBytes    | 1 GBytes       | 1.5 GBytes     | 2 GBytes       |
|                         |               |                |                |                |

Hardware Installation Process

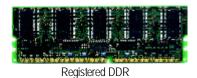

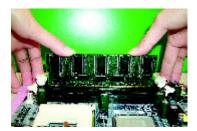

- The DIMM slot has a notch, so the DIMM memory module can only fit in one direction.
- Insert the DIMM memory module vertically into the DIMM slot. Then push it down.
- Close the plastic clip at both edges of theDIMM slots to lock the DIMM module.
- ♦<sup>™</sup> Reverse the installation steps when you wish to remove the DIMM module.

#### DDR Introduction

Established on the existing SDRAM industry infrastructure, DDR (Double Data Rate) memory is a high performance and cost-effective solution that allows easy adoption for memory vendors, OEMs and system integrators.

DDR memory is a sensible evolutionary solution for the PC industry that builds on the existing SDRAM infrastructure, yet makes awesome advances in solving the system performance bottleneck by doubling the memory bandwidth. DDR SDRAM will offer a superior solution and migration path from existing SDRAM designs due to its availability, pricing and overall market support. PC2100 DDR memory (DDR266) doubles the data rate through reading and writing at both the rising and falling edge of the clock, achieving data bandwidth 2X greater than PC133 when running with the same DRAM clock frequency. With peak bandwidth of 2.1GB per second, DDR memory enables system OEMs to build high performance and low latency DRAM subsystems that are suitable for servers, workstations, high-end PC 's and value desktop SMA systems. With a core voltage of only 2.5 Volts compared to conventional SDRAM's 3.3 volts, DDR memory is a compelling solution for small form factor desktops and notebook applications.

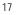

## Step 3: Install expansion cards

- 1. Read the related expansion card's instruction document before install the expansion card into the computer.
- 2. Remove your computer's chassis cover, screws and slot bracket from the computer.
- 3. Press the expansion card firmly into expansion slot in motherboard.
- 4. Be sure the metal contacts on the card are indeed seated in the slot.
- 5. Replace the screw to secure the slot bracket of the expansion card.
- 6. Replace your computer's chassis cover.
- 7. Power on the computer, if necessary, setup BIOS utility of expansion card from BIOS.
- 8. Install related driver from the operating system.

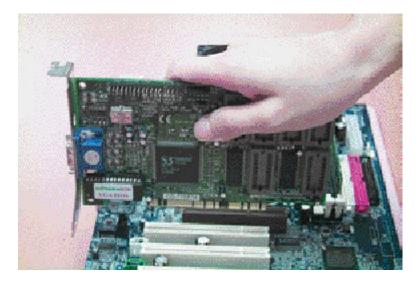

Hardware Installation Process

# Step 4: Connect ribbon cables, cabinet wires, and power supply

#### Step4-1:I/O Back Panel Introduction

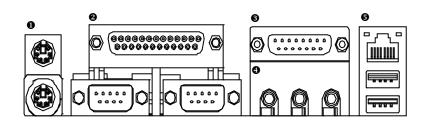

#### • PS/2 Keyboard and PS/2 Mouse Connector

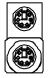

(6 pin Female) PS/2 Keyboard Connector (6 pin Female)

PS/2 Mouse Connector

This connector supports standard PS/2 keyboard and PS/2 mouse.

#### Parallel Port , Serial Ports (COM1 / COM2)

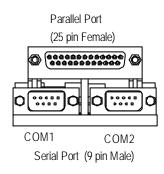

This connector supports 2 standard COM ports ,1 Parallel port. Device like printer can be con nected to Parallel port; mouse and modem etc can be connected to Serial ports.

#### Game /MIDI Ports

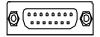

Joystick/ MIDI (15 pin Female)

#### Audio Connectors

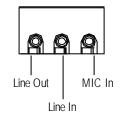

#### USB & LAN Connector

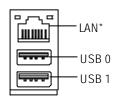

After install onboard audio driver, you may

> This connector supports joy stick, MIDI keyboard

and other relate audio devices.

connect speaker to Line Out jack, micro phone to MIC Injack. Device like CD-ROM, walkman etc can be connected to Line-In jack.

Before you connect your device(s) into USB connector(s), please make sure your device(s) such as USB keyboard,mouse, scanner, zip, speaker..etc. Have astandard USB interface. Also make sure yourOS (Win 95with USB supplement, Win98, Windows 2000, Windows ME, Win NT with SP 6) supports USB controller. If your OS does not support USB controller, please contact OS vendor for possible patch or driver upgrade. For more information please contact your OS or device(s) vendors.

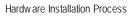

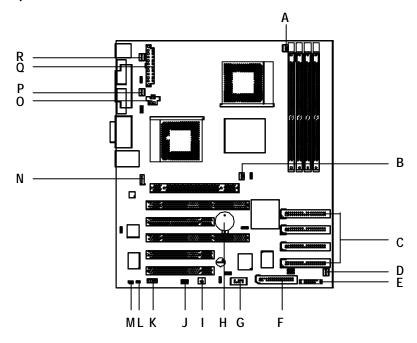

## Step4-2: Connectors Introduction

| A) CPU FAN        | J) WOL            |
|-------------------|-------------------|
| B) (J2) POWER FAN | K) IR             |
| C) IDE1~IDE4      | L) CASE OPEN      |
| D) SYSTEM FAN     | M) KEY LOCK       |
| E) J1             | N) CD IN          |
| F) FLOPPY         | O) ATX 12V        |
| G) USB2           | P) CPU1 FAN       |
| H) BATTERY        | Q) ATX            |
| I) WOR            | R) (J4) POWER FAN |

#### A / B / D / P / R ) CPU\_FAN / POWER\_FAN / SYSTEM\_FAN / CPU1\_FAN / POWER\_FAN

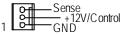

> The CPU fan connector supports Max. current up to 600 mA.

#### Q) ATX (ATX Power)

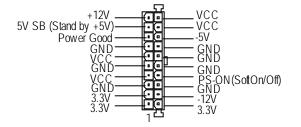

AC power cord should only be connected to your power supply unit after ATX power cable and other related devices are firmly connected to the mainboard.

#### C/F) IDE1/IDE2/IDE3/IDE4/FLOPPY (IDE1 & IDE2 supports Promise IDE)

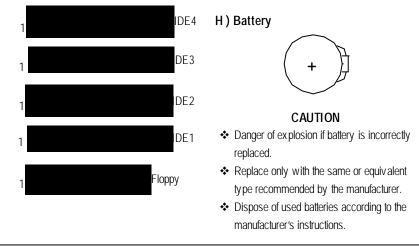

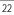

Hardware Installation Process

#### G) USB2

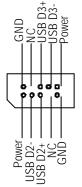

Be careful with the polarity of the front panel USB connector. Check the pin assignment while you connect the front panel USB cable. Please contact your nearest dealer for optional front panel USB cable.

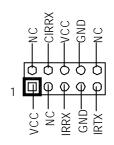

Make sure the pin 1 on the IR device is aling with pin one the connector. To enable the IR/CIR function on the board, you are required to purchase an option IR/ CIR module. For detail information please contact your autherized Giga-Byte distributor.

To use IR function only, please connect IR module to Pin1 to Pin5.

#### L) CASE\_OPEN

K)IR

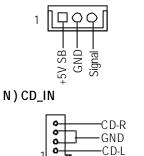

J) WOL (Wake On LAN)

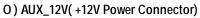

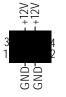

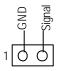

```
H) WOR (Wake On RING)
```

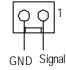

- This connector (ATX +12V) is used only for CPU Core Voltage.
- 23

#### E) J1: F\_PANEL (2x11 pins jumper)

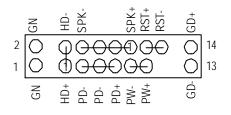

| HD (IDE Hard Disk Active LED) | Pin 1: LED anode(+)          |
|-------------------------------|------------------------------|
|                               | Pin 2: LED cathode(-)        |
| SPK (Speaker Connector)       | Pin 1: VCC(+)                |
|                               | Pin 2- Pin 3: NC             |
|                               | Pin 4: Data(-)               |
| RST (Reset Switch)            | Open: Normal Operation       |
|                               | Close: Reset Hardware System |
| PD+/PD-/PD-(Power LED)        | Pin 1: LED anode(+)          |
|                               | Pin 2: LED cathode(-)        |
|                               | Pin 3: LED cathode(-)        |
| PW (Soft Power Connector)     | Open: Normal Operation       |
|                               | Close: Power On/Off          |
| GN (Green Switch)             | Open: Normal Operation       |
|                               | Close: Entering Green Mode   |
| GD(Green LED)                 | Pin1: LED anode (+)          |
|                               | Pin2: LED cathode(-)         |

Please connect the power LED, PC speaker, reset switch and power switch etc of your chassis front panel to the front panel jumper according to the pin assignment above.

Hardware Installation Process

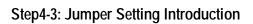

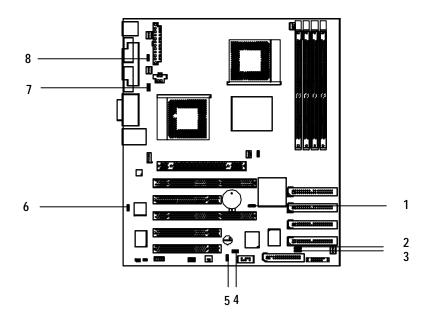

| 1) JP11 | 5) J9  |
|---------|--------|
| 2) JP3  | 6) JP4 |
| 3) JP2  | 7) J8  |
| 4) JP1  | 8) J10 |

#### 1) JP11: Clear CMOS

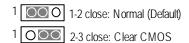

#### 2) JP3: Promise Mode

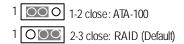

#### 3) JP2: Promise Function

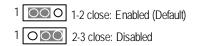

#### 4) JP1: Buzzer Function

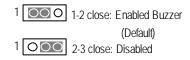

#### 5) J9: USB2 Wakeup

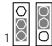

### 1-2 close: Enabled

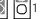

## 2-3 close: Disabled(Default)

#### 6) JP4: Onboard LAN

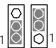

### 1-2 close: Enabled (Default) 2-3 close: Disabled

#### 7) J8: USB1 wakeup

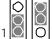

1-2 close: Enabled 2-3 close: Disabled(Default)

BIOS Setup

## Chapter 3 BIOS Setup

BIOS Setup is an overview of the BIOS Setup Program. The program that allows users to modify the basic system configuration. This type of information is stored in battery-backed CMOS RAM so that it retains the Setup information when the power is turned off.

#### ENTERING SETUP

Power ON the computer and press <Del> immediately will allow you to enter Setup.

#### CONTROL KEYS

| < <b>^</b> > | Move to previous item                                                           |  |  |
|--------------|---------------------------------------------------------------------------------|--|--|
| < \P>        | Move to next item                                                               |  |  |
| < <b>←</b> > | Move to the item in the left hand                                               |  |  |
| <→>          | Move to the item in the right hand                                              |  |  |
| <esc></esc>  | Main Menu - Quit and not save changes into CMOS Status Page Setup Menu and      |  |  |
|              | Option Page Setup Menu - Exit current page and return to Main Menu              |  |  |
| <+/PgUp>     | Increase the numeric value or make changes                                      |  |  |
| <-/PgDn>     | Decrease the numeric value or make changes                                      |  |  |
| <f1></f1>    | General help, only for Status Page Setup Menu and Option Page Setup Menu        |  |  |
| <f2></f2>    | Reserved                                                                        |  |  |
| <f3></f3>    | Reserved                                                                        |  |  |
| <f4></f4>    | Reserved                                                                        |  |  |
| <f5></f5>    | Restore the previous CMOS value from CMOS, only for Option Page Setup Menu      |  |  |
| <f6></f6>    | Load the default CMOS value from BIOS default table, only for Option Page Setup |  |  |
|              | Menu                                                                            |  |  |
| <f7></f7>    | Load the Setup Defaults                                                         |  |  |
| <f8></f8>    | Reserved                                                                        |  |  |
| <f9></f9>    | Reserved                                                                        |  |  |
| <f10></f10>  | Save all the CMOS changes, only for Main Menu                                   |  |  |
|              |                                                                                 |  |  |

#### **GEITING HELP**

#### Main Menu

The on-line description of the highlighted setup function is displayed at the bottom of the screen.

#### Status Page Setup Menu / Option Page Setup Menu

Press F1 to pop up a small help window that describes the appropriate keys to use and the possible selections for the highlighted item. To exit the Help Window press <Esc>.

### The Main Menu (For example: BIOS Ver. :F2)

Once you enter Award BIOS CMOS Setup Utility, the Main Menu (Figure 1) will appear on the screen. The Main Menu allows you to select from eight setup functions and two exit choices. Use arrow keys to select among the items and press <Enter> to accept or enter the sub-menu.

| ► Standard CMOS Features   | ► Frequency /Voltage Control |  |  |
|----------------------------|------------------------------|--|--|
| ►Advanced BIOS Features    | Load Fail-Safe Defaults      |  |  |
| ►Advanced Chipset Features | Load Optimized Defaults      |  |  |
| ▶Integrated Peripherals    | Set Supervisor Password      |  |  |
| ▶Pow er Management Setup   | Set User Password            |  |  |
| ▶ PnP/PCI Configurations   | Save & Exit Setup            |  |  |
| ▶PC Health Status          | Ex it Without Sav ing        |  |  |
| ESC:Quit                   | ↑↓→←:Select ltect            |  |  |
| F10:Save & Exit Setup      |                              |  |  |
| Time, Date, Hard Disk Type |                              |  |  |

CMOS Setup Utility-Copyright (C) 1984-2002 Award Software

Figure 1: Main Menu

#### • Standard CMOS Features

This setup page includes all the items in standard compatible BIOS.

#### • Advanced BIOS Features

This setup page includes all the items of Award special enhanced features.

#### Advanced Chipset Features

This setup page includes all the items of chipset special features.

| BIOS S | Setup |
|--------|-------|
|--------|-------|

#### • Integrated Peripherals

This setup page includes all onboard peripherals.

#### • Power Management Setup

This setup page includes all the items of Green function features.

#### • PnP/PCI Configurations

This setup page includes all the configurations of PCI & PnP ISA resources.

#### • PC Health Status

This setup page is the System auto detect Temperature, voltage, fan, speed.

#### • Frequency/Voltage Control

This setup page is control CPU's clock and frequency ratio.

#### • Load Fail-Safe Defaults

Fail-Safe Defaults indicates the value of the system parameters which the system would be in safe configuration.

#### Load Optimized Defaults

Optimized Defaults indicates the value of the system parameters which the system would be in best performance configuration.

#### • Set Supervis or pass word

Change, set, or disable password. It allows you to limit access to the system and Setup, or just to Setup.

#### • Set User password

Change, set, or disable password. It allows you to limit access to the system.

#### Save & Exit Setup

Save CMOS value settings to CMOS and exit setup.

#### • Exit Without Saving

Abandon all CMOS value changes and exit setup.

## **Standard CMOS Features**

CMOS Setup Utility - Copy right (C) 1984-2002 Award Software

| Standard (                                                                | CMOS Features                        |            |
|---------------------------------------------------------------------------|--------------------------------------|------------|
| Date (mm:dd:yy)                                                           | Mon, Feb 21 2000                     | Item Help  |
| Time (hh:mm:ss)                                                           | 22:31:24                             | Menu Level |
| ►IDE Primary Master                                                       | Press Enter None                     |            |
| ►IDE Primary Slave                                                        | Press Enter None                     |            |
| ►IDE Secondary Master                                                     | Press Enter None                     |            |
| ►IDE Secondary Slave                                                      | Press Enter None                     |            |
| Drive A                                                                   | 1.44M, 3.5 in.                       |            |
| Drive B                                                                   | None                                 |            |
| Floppy 3 Mode Support                                                     | Disabled                             |            |
|                                                                           |                                      |            |
| Halt On                                                                   | All, But Keyboard                    |            |
| Base Memory                                                               | 640K                                 |            |
| Extended Memory                                                           | 130048K                              |            |
| Total Memory                                                              | 131072K                              |            |
| ↑↓→←: Move Enter:Select +/-/PU/PD:Value F10:Save ESC:Exit F1:General Help |                                      |            |
|                                                                           | Fail-Safe Defaults F7:Optimized Defa | ults       |

Figure 2: Standard CMOS Features

#### 🗢 Date

The date format is <week>, <month>, <day>, <year>.

- Week The week, from Sun to Sat, determined by the BIOS and is display only
- Month The month, Jan. Through Dec.
  - → Day The day, from 1 to 31 (or the maximum allowed in the month)
- → Year The year, from 1994 through 2079

#### **BIOS Setup**

#### 🗢 Time

The times format in <hour> <minute> <second>. The time is calculated base on the 24-hour military-time clock. For example, 1 p.m. is 13:00:00.

#### ☞ IDE Primary Master, Slave / Secondary Master, Slave

The category identifies the types of hard disk from drive C to F that has been installed in the computer. There are two types: auto type, and manual type. Manual type is user-definable; Auto type which will automatically detect HDD type.

Note that the specifications of your drive must match with the drive table. The hard disk will not work properly if you enter improper information for this category.

If you select User Type, related information will be asked to enter to the following items. Enter the information directly from the keyboard and press <Enter>. Such information should be provided in the documentation form your hard disk vendor or the system manufacturer.

| ▶CYLS.     | Number of cylinders |
|------------|---------------------|
| ► HEADS    | Number of heads     |
| ▶PRECOMP   | Write precomp       |
| ▶LANDZONE  | Landing zone        |
| CEOTODON I | 6                   |

➡ SECTORSNumber of sectors

If a hard disk has not been installed select NONE and press <Enter>.

#### ∽ Drive A / Drive B

The category identifies the types of floppy disk drive A or drive B that has been installed in the computer.

| ► None           | No floppy drive installed                                |
|------------------|----------------------------------------------------------|
| ▶ 360K, 5.25 in. | 5.25 inch PC-type standard drive; 360K byte capacity.    |
| ▶1.2M, 5.25 in.  | 5.25 inch AT-type high-density drive; 1.2M byte capacity |
|                  | (3.5 inch when 3 Mode is Enabled).                       |
| ▶720K, 3.5 in.   | 3.5 inch double-sided drive; 720K byte capacity          |
| ▶1.44M, 3.5 in.  | 3.5 inch double-sided drive; 1.44M byte capacity.        |
| ▶2.88M, 3.5 in.  | 3.5 inch double-sided drive; 2.88M byte capacity.        |

#### ∽ Floppy 3 Mode Support (for J apan Area)

| ➡ Disabled | Normal Floppy Drive. (Default value) |
|------------|--------------------------------------|
| ► Drive A  | Drive A is 3 mode Floppy Drive.      |
| ► Driv e B | Drive B is 3 mode Floppy Drive.      |
| ➡ Both     | Drive A & B are 3 mode Floppy Drives |

#### ∽ Halt on

The category determines whether the computer will stop if an error is detected during power up.

| NO Errors          | The system boot will not stop for any error that may be detected and you will be prompted. |
|--------------------|--------------------------------------------------------------------------------------------|
| ► All Errors       | Whenever the BIOS detects a non-fatal error the system will be stopped.                    |
| ► All, But Keyboar | The system boot will not stop for a keyboard error; it will stop for                       |
|                    | all other errors. (Default value)                                                          |
| ►All, But Diskette | The system boot will not stop for a disk error; it will stop for all                       |
|                    | other errors.                                                                              |
| ►All, But Disk/Key | The system boot will not stop for a keyboard or disk error; it will                        |
|                    | stop for all other errors.                                                                 |

#### ∽ Memory

The category is display-only which is determined by POST (PowerOn Self Test) of the BIOS. **Base Memory** 

The POST of the BIOS will determine the amount of base (or conventional) memory installed in the system.

The value of the base memory is typically 512 K for systems with 512 K memory installed on the motherboard, or 640 K for systems with 640 K or more memory installed on the motherboard.

#### **Extended Memory**

The BIOS determines how much extended memory is present during the POST. This is the amount of memory located above 1 MB in the CPU's memory address map.

BIOS Setup

## **Advanced BIOS Features**

CMOS Setup Utility -Copyright (C) 1984-2002 Award Software Advanced BIOS Features

| , lav and                         |                                 |            |
|-----------------------------------|---------------------------------|------------|
| RAID/SCSI Boot Order              | RAID, SC SI                     | Item Help  |
| First Boot Device                 | Floppy                          | Menu Level |
| Second Boot Device                | HDD-0                           |            |
| Third Boot Device                 | CDROM                           |            |
| Boot Up Floppy Seek               | Disabled                        |            |
| Boot Up Num-Lock                  | On                              |            |
| Password Check                    | Setup                           |            |
| HDD S.M.A.R.T. Capability         | Disabled                        |            |
|                                   |                                 |            |
|                                   |                                 |            |
|                                   |                                 |            |
| ↑↓→←: Move Enter:Select +/-/PU/PD | :Value F10:Save ESC:Exit F1:Gen | eral Help  |
| F5:Previous Values F6:Fail-Safe E | Defaults F7:Optimized Defaults  |            |

Figure 3: Advanced BIOS Features

#### ∽ RAID/SCSI Boot Order

| ► RAID, SCSI | Select Boot first from RAID/ATA100 devi | ice on board . (Default Value) |
|--------------|-----------------------------------------|--------------------------------|
|--------------|-----------------------------------------|--------------------------------|

SCSI, RAID Select Boot first from SCSI/RAID device on the add-on PCI card.

#### ∽ First / Second / Third Boot device

| ► Floppy  | Select your boot device priority | by | Floppy.  |
|-----------|----------------------------------|----|----------|
| ▶LS120    | Select your boot device priority | by | LS120.   |
| ► HDD-0~3 | Select your boot device priority | by | HDD-0~3. |
| ⊯SCSI     | Select your boot device priority | by | SCSI.    |
| ▶CDROM    | Select your boot device priority | by | CDROM.   |
| ₩ZIP      | Select your boot device priority | by | ZIP.     |
| ▶USB-FDD  | Select your boot device priority | by | USB-FDD. |
| ▶USB-ZIP  | Select your boot device priority | by | USB-ZIP. |
|           |                                  |    |          |

GA-7DPXDW Motherboard

| ▶USB-CDROM | Select your boot device priority by USB-CDROM. |
|------------|------------------------------------------------|
| ▶USB-HDD   | Select your boot device priority by USB-HDD.   |
| ►LAN       | Select your boot device priority by LAN.       |
| ➡ Disabled | Select your boot device priority by Disabled.  |

#### ∽ Boot Up Floppy Seek

During POST, BIOS will determine the floppy disk drive installed is 40 or 80 tracks. 360 K type is 40 tracks 720 K, 1.2 M and 1.44 M are all 80 tracks.

| ➡ Enabled       | BIOS searches for floppy disk drive to determine it is 40 or 80 tracks. Note |
|-----------------|------------------------------------------------------------------------------|
|                 | that BIOS can not tell from 720 K, 1.2 M or 1.44 M drive type as they are    |
|                 | all 80tracks.                                                                |
| <b>B</b> 1 11 1 |                                                                              |

Disabled BIOS will not search for the type of floppy disk drive by track number. Note that there will not be any warning message if the drive installed is 360 K. (Default value)

#### ∽ Boot Up NumLock

▶On Keypad is number keys. (Default value)▶Off Keypad is arrow keys.

#### ∽ Password Check

This category allows you to limit access to the system and Setup, or just to Setup.

System The system can not boot and can not access to Setup page will be denied if the correct password is not entered at the prompt.
 Setup The system will boot, but access to Setup will be denied if the correct password is not entered at the prompt. (Default value)

#### ∽ HDD S.M.A.R.T. Capability

| ➡ Enabled  | Enabled HDD S.M.A.R.T. Capability.                  |
|------------|-----------------------------------------------------|
| ➡ Disabled | Disabled HDD S.M.A.R.T. Capability. (Default value) |

BIOS Setup

## **Advanced Chipset Features**

| CMOS Setup Utility-Copyright (C) 1984-2002 Award Software |
|-----------------------------------------------------------|
| Advanced Chipset Features                                 |

| System BIOS Cacheable                | Disabled                    | Item Help    |
|--------------------------------------|-----------------------------|--------------|
| Video RAM Cacheable                  | Disabled                    | Menu Level   |
|                                      |                             | Ivienu Level |
| AGP Aperture Size (MB)               | 128                         |              |
| AGP ISA Aliasing                     | Enabled                     |              |
| AGP Fast Write                       | Enabled                     |              |
| AGP Data Transfer Mode               | 4X                          |              |
| AGP Always Compensate                | Enabled                     |              |
| AGP Secondary Lat Timer              | 20h                         |              |
| SDRAM ECC Setting                    | Disabled                    |              |
| Super Bypass Mode                    | Enabled                     |              |
| DDR SDRAM Timing by                  | Auto                        |              |
| ✗ Idle Cycle Limit                   | 8 Cycle                     |              |
| * Page Hit Limit                     | 8 Cycle                     |              |
| * Trc Cycle                          | 8 Cycle                     |              |
| * Trp Cycle                          | 3 Cycle                     |              |
| * Tras Cycle                         | 7 Cycle                     |              |
| * CAS Latency Cycle                  | 2 Cycle                     |              |
| * Trcd Cycle                         | 3 Cycle                     |              |
|                                      |                             |              |
| ↑↓→←: Move Enter:Select +/-/PU/PD:Va | lue F10:Save ESC:Exit F1:G  | eneral Help  |
| F5:Previous Values F6:Fail-Safe Defa | aults F7:Optimized Defaults |              |
| Figure 4: Adva                       | inced Chipset Features      |              |

∽ System BIOS Cacheable

| ➡ Disabled Disabled | le System BIOS Cacheable | (Default Value) |
|---------------------|--------------------------|-----------------|
|---------------------|--------------------------|-----------------|

➡ Enabled Enable System BIOS Cacheable.

#### ∽ Vidio RAM Cacheable

| ➡ Disabled | Disable this function. (Default Value)                                                                      |
|------------|----------------------------------------------------------------------------------------------------|
| ► Enabled  | Enable this function to get better VGA performance; while some brands of VGA $% \left( {{{\rm{A}}} \right)$ |
|            | must be disabled this function (e.g. ET4000W32P).                                                           |

#### ∽ AGP Aperture Size

| ➡ 32MB | Set AGP Aperture Size to 32 MB.                 |
|--------|-------------------------------------------------|
| ▶ 64MB | Set AGP Aperture Size to 64 MB.                 |
| ▶128MB | Set AGP Aperture Size to 128 MB.(Default Value) |

► 256MB Set AGP Aperture Size to 256 MB.

#### ∽AGP ISA Aliasing

| ➡ Disabled | Disable this function.                                         |
|------------|----------------------------------------------------------------|
| ➡ Enabled  | When enabled, ISA address bits 15:10 are not used in decoding. |
|            | (Default Value)                                                |

#### Generation of the second second se

| ➡ Disabled | Disabled AGP Fast Write                 |
|------------|-----------------------------------------|
| ➡ Enabled  | Enabled AGP Fast Write. (Default Value) |

#### ${}^{{}_{{}^{\!\!\mathcal C\!P}}} AGP\,Mode$

| ► 4X    | Set AGP Mode is 4X. (Default Value) |
|---------|-------------------------------------|
| ► 1X/2X | Set AGP Mode is 1X/2X.              |

### @AGPAl ways Compensate

| ➡ Enabled  | When enabled, dynamic compensation is performed by AGP on an ongoing |
|------------|----------------------------------------------------------------------|
|            | basis at regular intervals. (Default Value)                          |
| ➡ Disabled | Disabled AGP always compensate.                                      |

#### **General Contract Secondary Lat Timer**

▶00h~FFh This allows you to set the AGP Secondary Lat Timer.

### ∽ SDRAM ECC Setting

| ► Check only     | Detects only.                                                                        |
|------------------|--------------------------------------------------------------------------------------|
| ► C orrect error | Allows the correction of single-bit errors and the detection of multiple-bit errors. |
| ► C orrect+scrub | Detects , corrects read errors, and writes the corrected data to memory.             |
| ➡ Disabled       | Disabled SDRAM ECC Setting.(Default Value)                                           |

#### ∽ Super Bypass Mode

| ➡ Enabled | The chipset internally by passes certain memory to CPU pipe stages for |
|-----------|------------------------------------------------------------------------|
|           | optimal performance. (Default Value)                                   |

► Disabled Disabled Super Bypass Mode.

### ◦ DDR SDRAM Timing by

| ► Auto | The system will automatically set proper values to DDR SDRAM Idle Limit, |
|--------|--------------------------------------------------------------------------|
|        | Page Hit Limit, Trc Cycle, Trp Cycle, Tras Cycle, CAS Latency Cycle and  |
|        | Trcd Cycle. (Default Value)                                              |
|        |                                                                          |

► Manual Set DDR SDRAM Timing by Manual.

# **Integrated Peripherals**

CMOS Setup Utility-Copyright (C) 1984-2002 Award Software Integrated Peripherals

| Integrated Peripherals                                                    |            |            |
|---------------------------------------------------------------------------|------------|------------|
| IDE Read/Write Prefetch                                                   | Disabled   | Item Help  |
| On-Chip Primary PCI IDE                                                   | Enabled    | Menu Level |
| On-Chip Secondary PCI IDE                                                 | Enabled    |            |
| USB Host Controller                                                       | Disabled   |            |
| *USB Keyboard Support                                                     | Disabled   |            |
| *USB Mouse Support                                                        | Disabled   |            |
| Init Display First                                                        | PCI Slot   |            |
| On-Chip AC97                                                              | Auto       |            |
| Onboard Serial Port 1                                                     | 3F8/IRQ4   |            |
| Onboard Serial Port 2                                                     | 2F8/IRQ3   |            |
| UART Mode Select                                                          | Normal     |            |
| * RxD, TxD Active                                                         | Hi, Lo     |            |
| * IR Transmission Delay                                                   | Enabled    |            |
| * UR2 Duplex Mode                                                         | Half       |            |
| * Use IR Pins                                                             | IR-Rx2Tx2  |            |
| Onboard Parallel Port                                                     | 378/IRQ7   |            |
| Parallel Port Mode                                                        | ECP        |            |
| * EPP Mode Select                                                         | EPP 1.7    |            |
| * ECP Mode Use DMA                                                        | 3          |            |
| Game Port Address                                                         | 201        |            |
| Midi Port Address                                                         | 330        |            |
| Midi Port IRQ                                                             | 10         |            |
|                                                                           |            |            |
| ↑↓→←: Move Enter:Select +/-/PU/PD:Value F10:Save ESC:Exit F1:General Help |            |            |
| F5:Previous Values F6:Fail-Safe Defaults F7:Optimized Defaults            |            |            |
| Figure 5: Integrated P                                                    | eripherals |            |

#### ∽ IDE Read/Write Prefetch

| ➡ Disabled | Disabled IDE Read/Write Prefetch. (Default value) |
|------------|---------------------------------------------------|
|------------|---------------------------------------------------|

► Enabled Enabled IDE Read/Write Prefetch.

#### ∽ On-Chip Primary PCI IDE

| Disabled | Disable | onboard | 1st | channel | IDE | port. |
|----------|---------|---------|-----|---------|-----|-------|
|----------|---------|---------|-----|---------|-----|-------|

► Enabled Enable onboard 1st channel IDE port. (Default Value)

#### ◦ On-Chip Second PCI IDE

| Disabled Disable onboard 2nd channel IDE port. |
|------------------------------------------------|
|------------------------------------------------|

► Enabled Enable onboard 2nd channel IDE port. (Default Value)

#### ∽ USB Host Controller

| ➡ Enabled  | Enabled USB Host Controller.                  |
|------------|-----------------------------------------------|
| ➡ Disabled | Disabled USB Host Controller. (Default value) |

### ∽ USB Keyboard Support

| ➡ Enabled  | Enabled USB Keyboard legacy Support.                  |
|------------|-------------------------------------------------------|
| ➡ Disabled | Disabled USB Keyboard legacy Support. (Default value) |

#### ∽ USB Mouse Support

| ➡ Enabled Enabled USB Mouse legacy Support. | abled Enab | ed USB Mouse | legacy | Support. |  |
|---------------------------------------------|------------|--------------|--------|----------|--|
|---------------------------------------------|------------|--------------|--------|----------|--|

Disabled → Disabled USB Mouse legacy Support. (Default value)

#### 🗢 Init Display First

| ► PCI Slot | Set Init Display First to PCI Slot. (Default value) |
|------------|-----------------------------------------------------|
|            |                                                     |

►AGP Set Init Display First to AGP.

#### ∽ On-Chip AC97

| ► Auto     | BIOS will automatically detect onboard AC97 Audio. (Default value) |
|------------|--------------------------------------------------------------------|
| ➡ Disabled | Disabled AC97 Audio.                                               |

#### ∽ Onboard Serial Port 1

| ► Auto     | BIOS will automatically setup the port 1 address.                |
|------------|------------------------------------------------------------------|
| ▶ 3F8/IRQ4 | Enable onboard Serial port 1 and address is 3F8. (Default Value) |
| ▶2F8/IRQ3  | Enable onboard Serial port 1 and address is 2F8.                 |
| ➡ 3E8/IRQ4 | Enable onboard Serial port 1 and address is 3E8.                 |
| ► 2E8/IRQ3 | Enable onboard Serial port 1 and address is 2E8.                 |
| ➡ Disabled | Disable onboard Serial port 1.                                   |
|            |                                                                  |

#### ∽ Onboard Serial Port 2

| BIOS will automatically setup the port 2 address.                |
|------------------------------------------------------------------|
| Enable onboard Serial port 2 and address is 3F8.                 |
| Enable onboard Serial port 2 and address is 2F8. (Default Value) |
| Enable onboard Serial port 2 and address is 3E8.                 |
| Enable onboard Serial port 2 and address is 2E8.                 |
| Disable onboard Serial port 2.                                   |
|                                                                  |

#### ∽ UART Mode Select

(This item allows you to determine which Infra Red(IR) function of Onboard I/O chip)

| ►ASKIR | Set onboard I/O chip UART to ASKIR Mode. |
|--------|------------------------------------------|
| ▶ IrDA | Set onboard I/O chip UART to IrDA Mode.  |
|        |                                          |

► Normal Set onboard I/O chip UART to Normal Mode. (Default Value)

#### ∽ RxD, TxD Active

| i Hi, Hi → Hi   | Set RxD,TxD Active to Hi, Hi. |                 |
|-----------------|-------------------------------|-----------------|
| Hi, Lo          | Set RxD,TxD Active to Hi, Lo. | (Default Value) |
| <b>▶</b> Lo, Hi | Set RxD,TxD Active to Lo, Hi. |                 |
| ▶Lo, Lo         | Set RxD,TxD Active to Lo, Lo. |                 |

#### ∽ IR Transmis sion Delay

| ➡ Enabled Enabled IR Transmission delay. (Default Value) | <u>;</u> ) |
|----------------------------------------------------------|------------|
|----------------------------------------------------------|------------|

- Disabled Enabled IR Transmission delay.
  - 40

#### $^{\curvearrowleft}$ UR2 Duplex Mode (When you set Serial Port 2 to HPSIR or ASKIR

#### Mode)

| ▶ Full | Set IR to Full mode.                 |
|--------|--------------------------------------|
| Half   | Set IR to Half mode. (Default Value) |

#### ∽ Use IR Pins

| ₩IR-Rx2Tx2     | Enable On Board LPT port and address is 378. (Default Value) |
|----------------|--------------------------------------------------------------|
| ► Rx D2, Tx D2 | Enable On Board LPT port and address is 278.                 |

#### 🗢 Onboard Parallel port

| ➡ 378/IRQ7 | Enable onboard LPT | oort and address is 378/IRC | 7. (Default Value) |
|------------|--------------------|-----------------------------|--------------------|
|------------|--------------------|-----------------------------|--------------------|

- ⇒ 278/IRQ5 Enable onboard LPT port and address is 278/IRQ5.
- ⇒ 3BC/IRQ7 Enable onboard LPT port and address is 3BC/IRQ7.
- ➡ Disabled Disable onboard LPT port.

#### ∽ Parallel Port Mode

| ►Normal  | Using Parallel port as Normal.                              |
|----------|-------------------------------------------------------------|
| ₩EPP     | Using Parallel port as Enhanced Parallel Port.              |
| SPP      | Using Parallel port as Serial Parallel Port.(Default Value) |
| ₩ECP     | Using Parallel port as Extended Capabilities Port.          |
| ►ECP/EPP | Using Parallel port as ECP & EPP mode.                      |

#### ∽ EPP Mode Select

| ▶ EPP 1.7 | The item sets the EPP version used by the Parallel port if the Parallel port mode is |
|-----------|--------------------------------------------------------------------------------------|
|           | set to EPP or ECP+EPP mode. (Default Value)                                          |
| ▶ EPP 1.9 | EPP Version is 1.9.                                                                  |

#### ∽ ECP Mode Use DMA

- ➡ 3 ECP Mode Use DMA 3 (Default Value)
- ►1 ECP Mode Use DMA 1.

#### ◦ GAME Port Address

| ▶201       | Set Game Port address to 201. (Default Value) |
|------------|-----------------------------------------------|
| ▶209       | Set Game Port address to 209.                 |
| ➡ Disabled | Disabled Game Port                            |

#### ∽ Midi Port Address

| ▶ 330      | Set Midi Port address to 330. (Default Value) |
|------------|-----------------------------------------------|
| ▶ 300      | Set Midi Port address to 300.                 |
| ▶290       | Set Midi Port address to 290.                 |
| ➡ Disabled | Disabled Midi Port                            |

#### ∽ Midi Port IRQ

| ▶5  | Set Midi Port IRQ to 5.                  |
|-----|------------------------------------------|
| ▶10 | Set Midi Port IRQ to 10. (Default Value) |

# **Power Management Setup**

CMOS Setup Utility -Copyright (C) 1984-2002 Award Software

| Pow er | Managemen | t Setup     |  |
|--------|-----------|-------------|--|
|        |           | Inctant off |  |

|                                    | 0 1                              |            |
|------------------------------------|----------------------------------|------------|
| Soft-Off by PBTN                   | Instant-off                      | Item Help  |
| State After Power Failure          | Off                              | Menu Level |
| Wake-Up by PCI card                | Disabled                         |            |
| RI Resume/WOL                      | Disabled                         |            |
| RTC Resume                         | Disabled                         |            |
| * Date(of Month) Alarm             | Everyday                         |            |
| * Time(hh:mm:ss) Alarm             | 0 0 0                            |            |
| ↑↓→←: Move Enter:Select +/-/PU/PD: | Value F10:Save ESC:Exit F1:Gener | al Help    |
| F5:Previous Values F6:Fail-Safe D  | efaults F7:Optimized Defaults    |            |
| Figure 6: Pr                       | ower Management Setup            |            |

Figure 6: Power Management Setup

#### ∽ Soft-off by PBTN

| ► Instant off | Soft switch ON/OFF for Power Button. (Default Value) |
|---------------|------------------------------------------------------|
| ➡ Delay -4Sec | Soft switch ON 4 Sec for Power off.                  |

#### ∽ State After Power Failure

| ➡Auto Set auto to leave system in the former status after AC back |
|-------------------------------------------------------------------|
|-------------------------------------------------------------------|

- Set On to system after AC back. ₩On
- ▶ Off Set Off to system after AC back. (Default Value)

#### ☞ Wake-UP by PCI card

- ➡ Disabled Disabled this function. (Default Value)
- ➡ Enabled Enabled Wake up by PCI card.

#### ∽ RI Res ume/WOL

- ➡ Disabled Disabled Modem Ring on/wake on LAN function.
- Enabled Modem Ring on/wake on LAN. (Default Value) ➡ Enabled

#### ∽ RTC Resume

You can set "RTC Alarm Resume" item to enabled and key in Data/time to power on system. ▶ Disabled
Disable this function. (Default Value)

► Enabled Enable alarm function to POWER ON system.

If RTC Alarm Lead To Power On is Enabled.

RTC Alarm Date : Every Day, 1~31

| RTC Alarm Hour: | 0~23 |
|-----------------|------|
|                 |      |

RTC Alarm Minute : 0~59

RTC Alarm Second : 0~59

# **PnP/PCI** Configurations

CMOS Setup Utility-Copyright (C) 1984-2002 Award Software

| PnP/PC                                                                    | I Configurations          |            |
|---------------------------------------------------------------------------|---------------------------|------------|
| Resources Controlled By                                                   | Auto                      | Item Help  |
| ×IRQ Resources                                                            | Press Enter               | Menu Level |
| PCI1/PCI5 IRQ Assignment                                                  | Auto                      |            |
| PCI2/PCI6 IRQ Assignment                                                  | Auto                      |            |
| PCI3 IRQ Assignment                                                       | Auto                      |            |
| PCI4 IRQ Assignment Auto                                                  | Auto                      |            |
| ↑↓→←: Move Enter:Select +/-/PU/PD:Value F10:Save ESC:Exit F1:General Help |                           |            |
| F5:Previous Values F6:Fail-Safe Defaults F7:Optimized Defaults            |                           |            |
| Figure                                                                    | 7: PnP/PCI Configurations |            |

# ◦ Resources Controlled by

| ▶ Manual | User can set the PnP resource (I/O Address, IRQ & DMA channels) used by legacy ISA DEVICE. |
|----------|--------------------------------------------------------------------------------------------|
| ► Auto   | BIOS automatically use these PnP rescuers. (Default value)                                 |

#### ∽ IRQ Resources ( 3,4,5,7,9,10,11,12,14,15 )

| ► PCI Device | The resource is used by PCI device. |
|--------------|-------------------------------------|
| ➡ Reserved   | Set the resource to reserved.       |

#### ∽ PCI1/PCI5 IRQ Assignment

| ► Auto                      | Auto assign IRQ to PCI 1. (Default value) |
|-----------------------------|-------------------------------------------|
| ▶ 3,4,5,7,9.,10,11,12,14,15 | Set 3,4,5,7,9,10,11,12,14,15 to PCI1.     |

#### ∽ PCI2/PCI6 IRQ Assignment

| ► Auto                      | Auto assign IRQ to PCI 2. (Default value) |
|-----------------------------|-------------------------------------------|
| ▶ 3,4,5,7,9.,10,11,12,14,15 | Set 3,4,5,7,9,10,11,12,14,15 to PCI2.     |

GA-7DPXDW Motherboard

### ∽ PCB IRQ Assignment

| ► Auto                      | Auto assign IRQ to PCI 3. (Default value) |
|-----------------------------|-------------------------------------------|
| ▶ 3,4,5,7,9.,10,11,12,14,15 | Set 3,4,5,7,9,10,11,12,14,15 to PCI3.     |

### ◦ PCI4 IRQ Assignment

| ► Auto                      | Auto assign IRQ to PCI 4. (Default value) |  |  |
|-----------------------------|-------------------------------------------|--|--|
| ▶ 3,4,5,7,9.,10,11,12,14,15 | Set 3,4,5,7,9,10,11,12,14,15 to PCI4.     |  |  |

## **PC Health Status**

CMOS Setup Utility-Copyright (C) 1984-2002 Award Software

| us                       | _ <b>_</b>                                                                                                    |
|--------------------------|----------------------------------------------------------------------------------------------------|
| Disabled                 | Item Help                                                                                                    |
| Yes                      | Menu Level                                                                                                    |
| 1.72V                    |                                                                                                    |
| 1.74V                    |                                                                                                    |
| 3.30V                    |                                                                                                    |
| 5.02V                    |                                                                                                    |
| 12.280 V                 |                                                                                                    |
| -12.280 V                |                                                                                                    |
| -5.09 V                  |                                                                                                    |
| 31°C~89°F                |                                                                                                    |
| 31°C~89°F                |                                                                                                    |
| 31°C~89°F                |                                                                                                    |
| 5443 RPM                 |                                                                                                    |
| 5443 RPM                 |                                                                                                    |
| 0 RPM                    |                                                                                                    |
| Disabled                 |                                                                                                    |
| Disabled                 |                                                                                                    |
| Disabled                 |                                                                                                    |
| Disabled                 |                                                                                                    |
| Disabled                 |                                                                                                    |
| 10:Save ESC:Exit F1:Gene | eral Help                                                                                                    |
| F7:Optimized Defaults    |                                                                                                    |
|                          | Disabled<br>Yes<br>1.72V<br>1.74V<br>3.30V<br>5.02V<br>12.280 V<br>-12.280 V<br>-5.09 V<br>31°C~89°F<br>31°C~89°F<br>31°C~89°F<br>5443 RPM<br>5443 RPM<br>0 RPM<br>Disabled<br>Disabled<br>Disabled<br>Disabled<br>Disabled<br>Disabled |

Figure8: PC Health Status

#### ∽Reset Case Open Status

#### ∽ Case S tatus

If the case is closed, "Case Opened" will show "No".

If the case hav e been opened, "Case Opened" will show "Yes".

If you want to reset "Case Opened" value, set "Reset Case Open Status" to

"Yes" and save CMOS, your computer will restart.

#### $^{\sim}$ Current Voltage (V) VCOREA/B / 3.3V / +5V / -5V / +12V /-12V

► Detect system's voltage status automatically.

#### ∽ Current CPU0/1 & System Temp. (°C / °F)

→ Detect CPU0/1 & System Temp. automatically.

#### ∽ Current CPU0/1 & System Fan Speed (RPM)

► Detect Fan speed status automatically.

#### ☞ CPU0/1 Warning Temperature

| <b>ы</b> 60°С / 140°F | Monitor CPU0/1 Temp. at 60°C / 140°F.   |
|-----------------------|-----------------------------------------|
| ▶70°C / 158°F         | Monitor CPU0/1 Temp. at 70°C / 158°F.   |
| ₩80°C / 176°F         | Monitor CPU0/1 Temp. at 80°C / 176°F.   |
| ▶90°C / 194°F         | Monitor CPU0/1 Temp. at 90°C / 194°F.   |
| ➡ Disabled            | Disabled this function. (Default value) |
|                       |                                         |

#### ∽ Fan Warning ( CPU0/1 & SYSTEM)

| ➡ Disabled | Fan Warning Function Disabled. (Default value) |
|------------|------------------------------------------------|
| ➡ Enabled  | Fan Warning Function Enabled.                  |

# **Frequency/Voltage Control**

CMOS Setup Utility-Copyright (C) 1984-2002 Award Software

|--|

| ClkGen Spread Spectrum                 | Enabled                      | ltem Help  |
|----------------------------------------|------------------------------|------------|
| CPU Host /PCI Clock                    | Default                      | Menu Level |
|                                        |                              |            |
|                                        |                              |            |
|                                        |                              |            |
| ↑↓→←: Move Enter:Select +/-/PU/PD:Valu | e F10:Save ESC:Exit F1:Gener | al Help    |
| F5:Previous Values F6:Fail-Safe Defau  | Its F7:Optimized Defaults    |            |

Figure 9: Frequency/Voltage Control

#### ∽ ClkGen Spread Spectrum

| ➡ Disabled | Disabled ClkGen Spread Spectrum .                 |
|------------|---------------------------------------------------|
| ➡ Enabled  | Enabled ClkGen Spread Spectrum . (Default value ) |

#### ∽ CPU Host /PCI Clock

- ► Default Set Default Value . (Default value )
- ► 133/33 MHz Set 133/33 MHz
- ▶ 134/34 MHz Set 134/34 MHz
- ▶ 135/34 MHz Set 135/34 MHz
- ► 137/34 MHz Set 137/34 MHz
- ► 139/35 MHz Set 139/35 MHz
- ► 143/36 MHz Set 143/36 MHz
- ► 145/37 MHz Set 145/37 MHz
- ► 149/38 MHz Set 149/38 MHz

### Load Fail-Safe Defaults

CMOS Setup Utility -Copyright (C) 1984-2002 Award Software

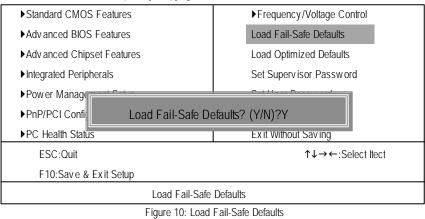

#### Load Fail-Safe Defaults

Fail-Safe defaults contain the most appropriate values of the system parameters that allow minimum system performance.

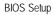

### Load Optimized Defaults

CMOS Setup Utility -Copyright (C) 1984-2002 Award Software

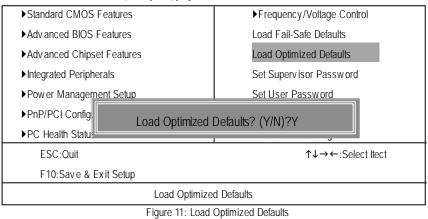

#### Load Optimized Defaults

Selecting this field loads the factory defaults for BIOS and Chipset Features which the system automatically detects.

### Set Supervisor/User Password

CMOS Setup Utility-Copyright (C) 1984-2002 Award Software

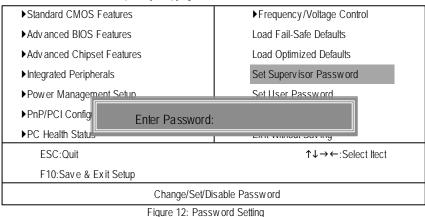

When you select this function, the following message will appear at the center of the screen to assist you in creating a password.

Type the password, up to eight characters, and press <Enter>. You will be asked to confirm the password. Type the password again and press <Enter>. You may also press <Esc> to abort the selection and not enter a password.

To disable password, just press <Enter> when you are prompted to enter password. A message "PASSWORD DISABLED" will appear to confirm the password being disabled. Once the password is disabled, the system will boot and you can enter Setup freely.

The BIOS Setup program allows you to specify two separate passwords:

SUPERVISOR PASSWORD and a USER PASSWORD. When disabled, anyone may access all BIOS Setup program function. When enabled, the Supervisor password is required for entering the BIOS Setup program and having full configuration fields, the User password is required to access only basic items.

If you select "System" at "Security Option" in Advance BIOS Features Menu, you will be prompted for the password every time the system is rebooted or any time you try to enter Setup Menu.

If you select "Setup" at "Security Option" in Advance BIOS Features Menu, you will be prompted only when you try to enter Setup.

### Save & Exit Setup

CMOS Setup Utility -Copyright (C) 1984-2002 Award Software

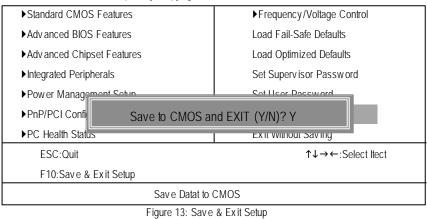

Type "Y" will quit the Setup Utility and save the user setup value to RTC CMOS. Type "N" will return to Setup Utility.

# **Exit Without Saving**

CMOS Setup Utility -Copyright (C) 1984-2002 Award Software

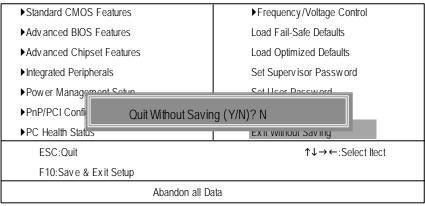

Figure 14: Exit Without Saving

Type "Y" will quit the Setup Utility without saving to RTC CMOS. Type "N" will return to Setup Utility.

Technical Reference

# Chapter 4 Technical Reference

# Block Diagram

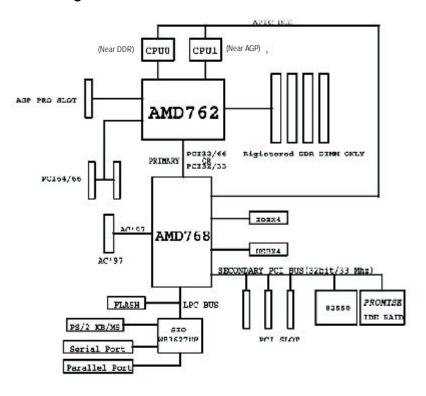

Appendix

#### Appendix D: Intel 82550 LAN Utility

Insert the driver CD-title that came with your motherboard into your CD-ROM driver, the driver CD-title will auto start and show the installation guide. If not, please double click the CD-ROM device icon in "My computer", and execute the setup.exe.

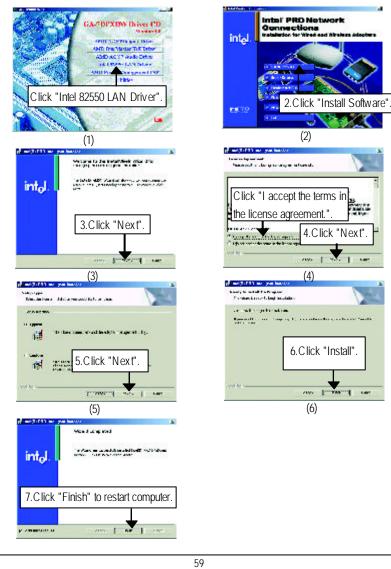

#### Appendix E: AMD Power Management INF

Insert the driver CD-title that came with your motherboard into your CD-ROM driver, the driver CD-title will auto start and show the installation guide. If not, please double click the CD-ROM device icon in "My computer", and execute the setup.exe.

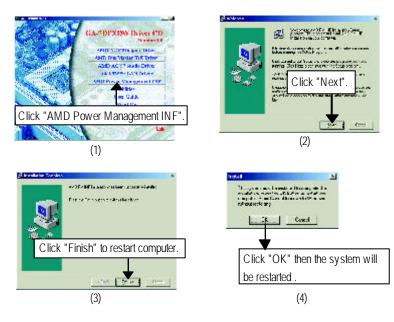

Appendix

| Appendix F | : Acronyms                                          |  |  |
|------------|-----------------------------------------------------|--|--|
| Acronyms   | Meaning                                             |  |  |
| ACPI       | Advanced Configuration and Power Interface          |  |  |
| APM        | Advanced Power Management                           |  |  |
| AGP        | Accelerated Graphics Port                           |  |  |
| AMR        | Audio Modem Riser                                   |  |  |
| ACR        | Advanced Communications Riser                       |  |  |
| BBS        | BIOS Boot Specification                             |  |  |
| BIOS       | Basic Input / Output System                         |  |  |
| CPU        | Central Processing Unit                             |  |  |
| CMOS       | Complementary Metal Oxide Semiconductor             |  |  |
| CRIMM      | Continuity RIMM                                     |  |  |
| CNR        | Communication and Networking Riser                  |  |  |
| DMA        | Direct Memory Access                                |  |  |
| DMI        | Desktop Management Interface                        |  |  |
| DIMM       | Dual Inline Memory Module                           |  |  |
| DRM        | Dual Retention Mechanism                            |  |  |
| DRAM       | Dynamic Random Access Memory                        |  |  |
| DDR        | Double Data Rate                                    |  |  |
| ECP        | Extended Capabilities Port                          |  |  |
| ESCD       | Extended System Configuration Data                  |  |  |
| ECC        | Error Checking and Correcting                       |  |  |
| EMC        | Electromagnetic Compatibility                       |  |  |
| EPP        | Enhanced Parallel Port                              |  |  |
| ESD        | Electrostatic Discharge                             |  |  |
| FDD        | Floppy Disk Device                                  |  |  |
| FSB        | Front Side Bus                                      |  |  |
| HDD        | Hard Disk Device                                    |  |  |
| IDE        | Integrated Dual Channel Enhanced                    |  |  |
| IRQ        | Interrupt Request                                   |  |  |
| I/O        | Input / Output                                      |  |  |
| IOAPIC     | Input Output Advanced Programmable Input Controller |  |  |
| ISA        | Industry Standard Architecture                      |  |  |
|            |                                                     |  |  |

to be continued.....

| Acronyms | Meaning                              |
|----------|--------------------------------------|
| LAN      | Local Area Network                   |
| LBA      | Logical Block Addressing             |
| LED      | Light Emitting Diode                 |
| MHz      | Megahertz                            |
| MIDI     | Musical Instrument Digital Interface |
| MTH      | Memory Translator Hub                |
| MPT      | Memory Protocol Translator           |
| NIC      | Network Interface Card               |
| OS       | Operating System                     |
| OEM      | Original Equipment Manufacturer      |
| PAC      | PCI A.G.P. Controller                |
| POST     | Power-On Self Test                   |
| PCI      | Peripheral Component Interconnect    |
| RIMM     | Rambus in-line Memory Module         |
| SCI      | Special Circumstance Instructions    |
| SECC     | Single Edge Contact Cartridge        |
| SRAM     | Static Random Access Memory          |
| SMP      | Symmetric Multi-Processing           |
| SMI      | System Management Interrupt          |
| USB      | Universal Serial Bus                 |
| VID      | Voltage ID                           |

| Customer/Country: |           | Company:      |       | Phone No.:      |  |
|-------------------|-----------|---------------|-------|-----------------|--|
| Contact Person    | :         | E-mail Add. : |       |                 |  |
|                   |           |               |       |                 |  |
| Model name/Lo     | t Number: |               |       | PCB revision:   |  |
| BIOS version:     |           | 0.S./A.S.:    |       |                 |  |
|                   |           |               |       | 1               |  |
| Hardware          | Mfs.      | Model name    | Size: | Driver/Utility: |  |
| Configuration     |           |               |       |                 |  |
| CPU               |           |               |       |                 |  |
| Vemory            |           |               |       |                 |  |
| Brand             |           |               |       |                 |  |
| √ideo Card        |           |               |       |                 |  |
| Audio Card        |           |               |       |                 |  |
| HDD               |           |               |       |                 |  |
| CD-ROM /          |           |               |       |                 |  |
| DVD-ROM           |           |               |       |                 |  |
| Modem             |           |               |       |                 |  |
| Network           |           |               |       |                 |  |
| AMR/CNR           |           |               |       |                 |  |
| Keyboard          |           |               |       |                 |  |
| Mouse             |           |               |       |                 |  |
| Power supply      |           |               |       |                 |  |
| Other Device      |           |               |       |                 |  |
|                   |           |               |       |                 |  |
|                   |           |               |       |                 |  |
|                   |           |               |       |                 |  |
| Problem Descri    | ption:    |               |       |                 |  |
|                   |           |               |       |                 |  |
| _                 |           |               |       |                 |  |
|                   |           |               |       |                 |  |

Appendix